# **Travaux Pratiques Administration des Réseaux**

# **Configuration de Routeurs Cisco**

Université François Rabelais de Tours Faculté des Sciences et Techniques Antenne Universitaire de Blois

Institut Universitaire Professionnalisé Informatique et Télécommunication

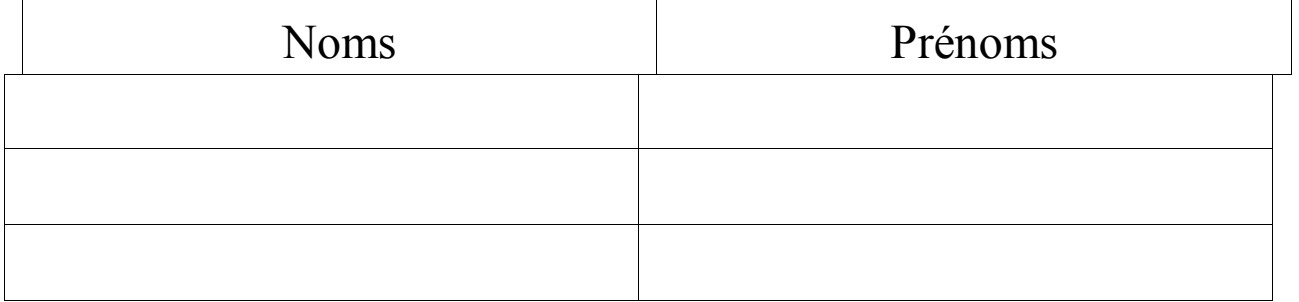

# **Configuration des routeurs Cisco**

## **1. Conventions**

Afin d'éviter toute ambiguïté dans la bonne compréhension du TP, nous adopterons les conventions suivantes :

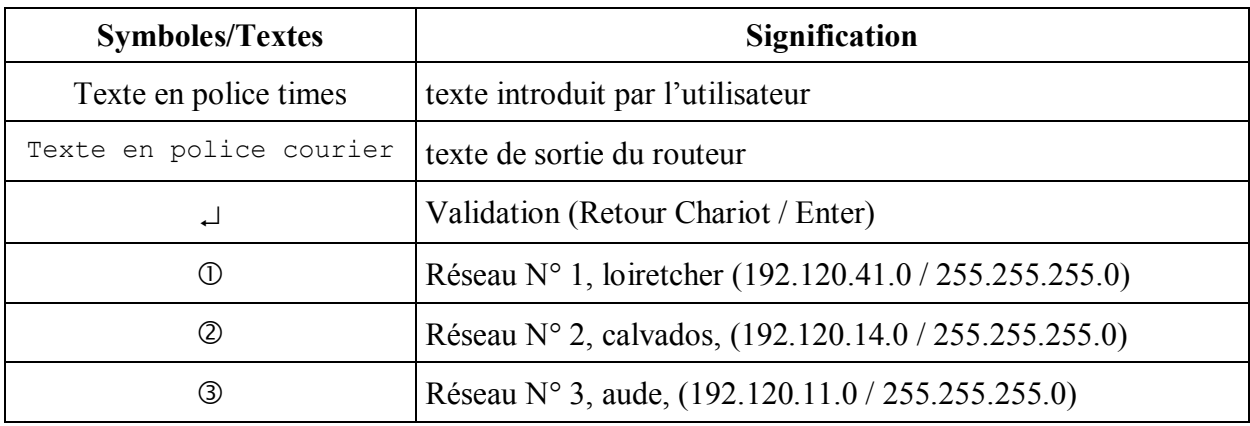

## **2. Configuration de base des routeurs Cisco**

#### **2.1. Configuration du routeur Cisco 1605 R**

```
…/…
BOOT
…/…
At any point you may enter a question mark '?' for help.
Use ctrl-c to abort configuration dialog at any prompt.
Default settings are in square brackets '[]'.
Would you like to enter the initial configuration dialog? [yes]: \downarrowFirst, would you like to see the current interface summary? [yes]: \BoxAny interface listed with OK? value "NO" does not have a valid configuration
Interface 1P-Address OK? Method Status Protocol<br>RRTO 10 unassigned NO unset up down
BRIO unassigned NO unset up down<br>BRIO:1 unassigned YES unset down down
BRI0:1 unassigned YES unset down down
BRI0:2 unassigned YES unset down down
Ethernet0 unassigned NO unset up up up
Ethernet1 unassigned NO unset up up
Configuring global parameters:
 Enter host name [Router]: 1605 \downarrowThe enable secret is a one-way cryptographic secret used
instead of the enable password when it exists.
 Enter enable secret: ciscoThe enable password is used when there is no enable secret
and when using older software and some boot images.
 Enter enable password: ciscop \perp Enter virtual terminal password: ciscov 
 Configure SNMP Network Management? [yes]: 10 -Configure IP? [yes]: 10 \downarrow
```

```
Enter ISDN BRI Switch Type [none]: 
Configuring interface parameters:
Configuring interface BRI0:
  Is this interface in use? [yes]: 10 \downarrowConfiguring interface Ethernet0:
  Is this interface in use? [yes]: \BoxConfiguring interface Ethernet1:
  Is this interface in use? [yes]: \BoxThe following configuration command script was created:
hostname 1605
enable secret 5 $1$MOHC$6heDv4zrpBmeup0HMfkz4/
enable password ciscop
line vty 0 4
password ciscov
no snmp-server
!
no ip routing
isdn switch-type none
!
interface BRI0
shutdown
no ip address
!
interface Ethernet0
no ip address
!
interface Ethernet1
no ip address
!
end
Use this configuration? [yes/no]: YesBuilding configuration...
[OK]…/…
1605> enable \BoxPassword: cisco 
1605 : configure \BoxConfiguring from terminal, memory, or network [terminal]? 
Enter configuration commands, one per line. End with CNTL/Z.
1605(config) # interface ethernet0 \perp1605(config-if)# ip address 192.120.41.101 255.255.255.0
1605(config-if) \# exit \Box1605(config)# interface ethernet 1 \perp1605(config-if)# ip address 192.120.11.102 255.255.255.0
1605(config-if) \# exit \Box1605 (config) \# exit \Box%SYS-5-CONFIG I: Configured from console by console
1605 # write \BoxBuilding configuration...
[OK]
```
#### **2.2. Configuration du routeur Cisco 3620**

```
…/…
BOOT
…/…
At any point you may enter a question mark '?' for help.
Use ctrl-c to abort configuration dialog at any prompt.
Default settings are in square brackets '[ ]'.
Would you like to enter the initial configuration dialog? [yes]: \downarrowFirst, would you like to see the current interface summary? [yes]: \downarrowAny interface listed with OK? value "NO" does not have a valid configuration
Interface IP-Address OK? Method Status Protocol<br>Ethernet0/0 unassigned NO unset up up up
Ethernet0/0 unassigned NO unset up up
Ethernet0/1 unassigned NO unset up up
Configuring global parameters:
  Enter host name [Router]: 3620 \perpThe enable secret is a one-way cryptographic secret used
instead of the enable password when it exists.
 Enter enable secret: ciscoThe enable password is used when there is no enable secret
and when using older software and some boot images.
 Enter enable password: CISCOP -
 Enter virtual terminal password: CISCOVConfigure SNMP Network Management? [yes]: 10 \rightarrowConfigure IP? [yes]: 10 \text{ }\n\downarrowConfiguring interface parameters:
Configuring interface Ethernet0/0:
  Is this interface in use? [yes]: 
Configuring interface Ethernet0/1:
  Is this interface in use? [yes]: \BoxThe following configuration command script was created:
hostname 3620
enable secret 5 $1$MOHC$6heDv4zrpBmeup0HMfkz4/
enable password ciscop
line vty 0 4
password ciscov
no snmp-server
!
no ip routing
!
interface Ethernet 0/0
no ip address
!
interface Ethernet 0/1
no ip address
!
end
Use this configuration? [yes/no]: yes \rightarrowBuilding configuration...
[OK]
…/…
```

```
…/…
3620> enable ~
Password: CISCO ~
3620 \neq configure \downarrowConfiguring from terminal, memory, or network [terminal]? 
Enter configuration commands, one per line. End with CNTL/Z.
3620 (config) \# interface ethernet 0/0 \Box3620(config-if)# ip address 192.120.14.101 255.255.255.0
3620 (config-if) * exit \downarrow3620 (config) # interface ethernet 0/1.
3620(config-if)# ip address 192.120.11.101 255.255.255.0
3620(config-if) * exit \downarrow3620 (config) \# exit \Box%SYS-5-CONFIG_I: Configured from console by console
3620# write \downarrowBuilding configuration...
[OK]
```
# **3. Configuration des machines et test du réseau**

Afin de procéder au test du réseau, il est nécessaire de configurer les machines suivant le schéma donné en annexe B. Le test se fera à l'aide de la commande ping numero\_ip.

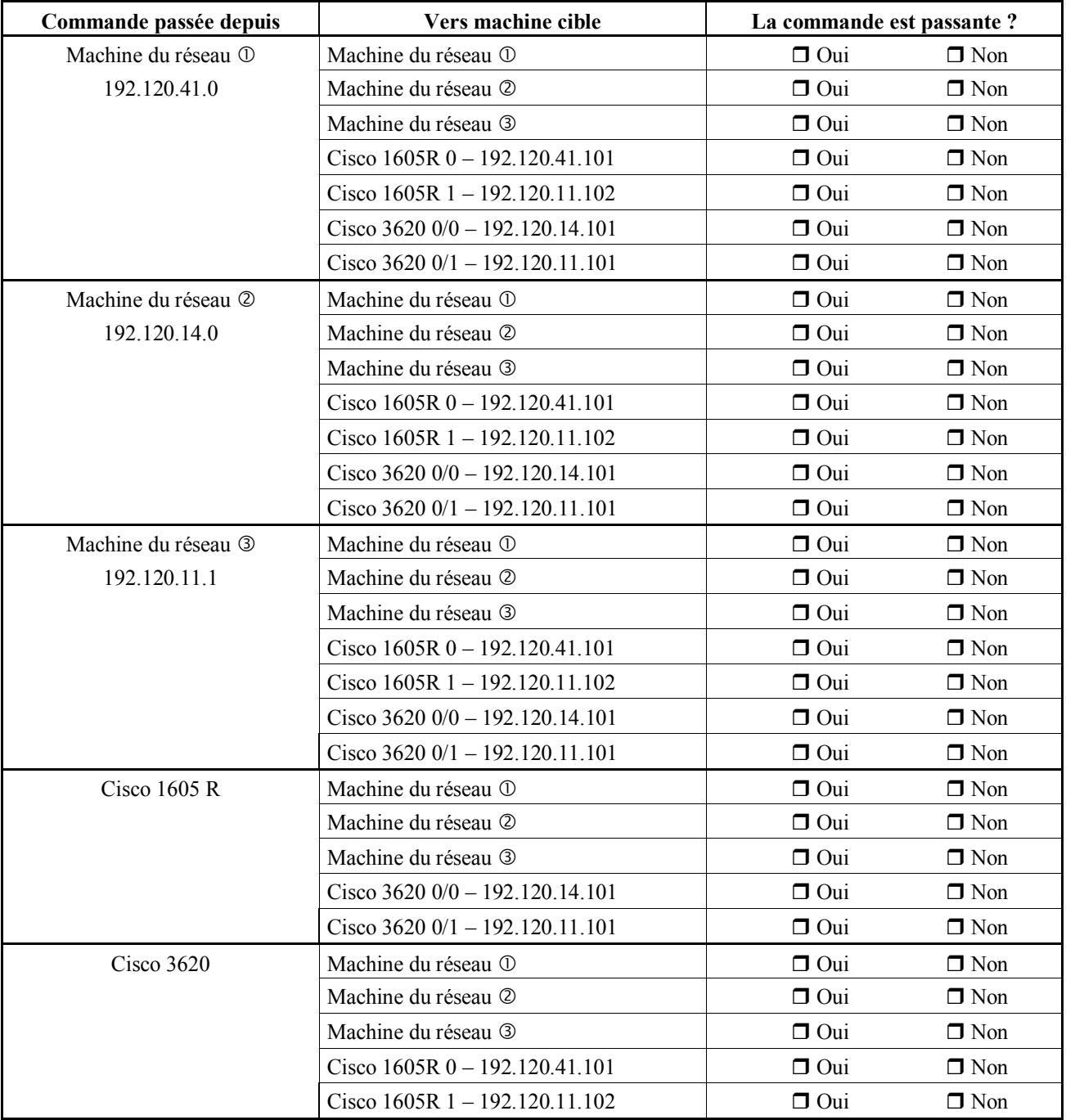

Conclusions :

#### **4. Configuration et test du routage sur les Cisco**

#### **4.1. Configuration du routage sur le Cisco 1605 R**

```
1605# show ip route \downarrowDefault gateway is not set
Host Gateway Last Use Total Uses Interface
ICMP redirect cache is empty
1605 t configure \BoxConfiguring from terminal, memory, or network [terminal]? \downarrowEnter configuration commands, one per line. End with CNTL/Z.
1605 (config) \# ip routing \Box1605 (config) \# exit \Box%SYS-5-CONFIG_I: Configured from console by console
1605# show ip route \BoxCodes: C - connected, S - static, I - IGRP, R - RIP, M - mobile, B - BGP
       D - EIGRP, EX - EIGRP external, O - OSPF, IA - OSPF inter area
       N1 - OSPF NSSA external type 1, N2 - OSPF NSSA external type 2
 E1 - OSPF external type 1, E2 - OSPF external type 2, E - EGP
 i - IS-IS, L1 - IS-IS level-1, L2 - IS-IS level-2, * - candidate default
        U - per-user static route, o - ODR
Gateway of last resort is not set
C 192.120.41.0/24 is directly connected, Ethernet0
C 192.120.11.0/24 is directly connected, Ethernet1
1605 # write \BoxBuilding configuration ...
[OK]1605#
```
#### **4.2. Configuration du routage sur le Cisco 3620**

```
3620 show ip route \BoxDefault gateway is not set
Host Gateway Last Use Total Uses Interface
ICMP redirect cache is empty
3620# configure \downarrowConfiguring from terminal, memory, or network [terminal]? 
Enter configuration commands, one per line. End with CNTL/Z.
3620 (config) \# ip routing \Box3620 (config) \# exit \Box%SYS-5-CONFIG_I: Configured from console by console
3620# show ip route \BoxCodes: C - connected, S - static, I - IGRP, R - RIP, M - mobile, B - BGP
        D - EIGRP, EX - EIGRP external, O - OSPF, IA - OSPF inter area
 N1 - OSPF NSSA external type 1, N2 - OSPF NSSA external type 2
 E1 - OSPF external type 1, E2 - OSPF external type 2, E - EGP
      i - IS-IS, L1 - IS-IS level-1, L2 - IS-IS level-2, * - candidate default
       U - per-user static route, o - ODR
Gateway of last resort is not set
C 192.120.14.0/24 is directly connected, Ethernet 0/0
C 192.120.11.0/24 is directly connected, Ethernet 0/1
3620# write \BoxBuilding configuration ...
[OK]
3620#
```
# **4.3. Test du routage sur les Cisco**

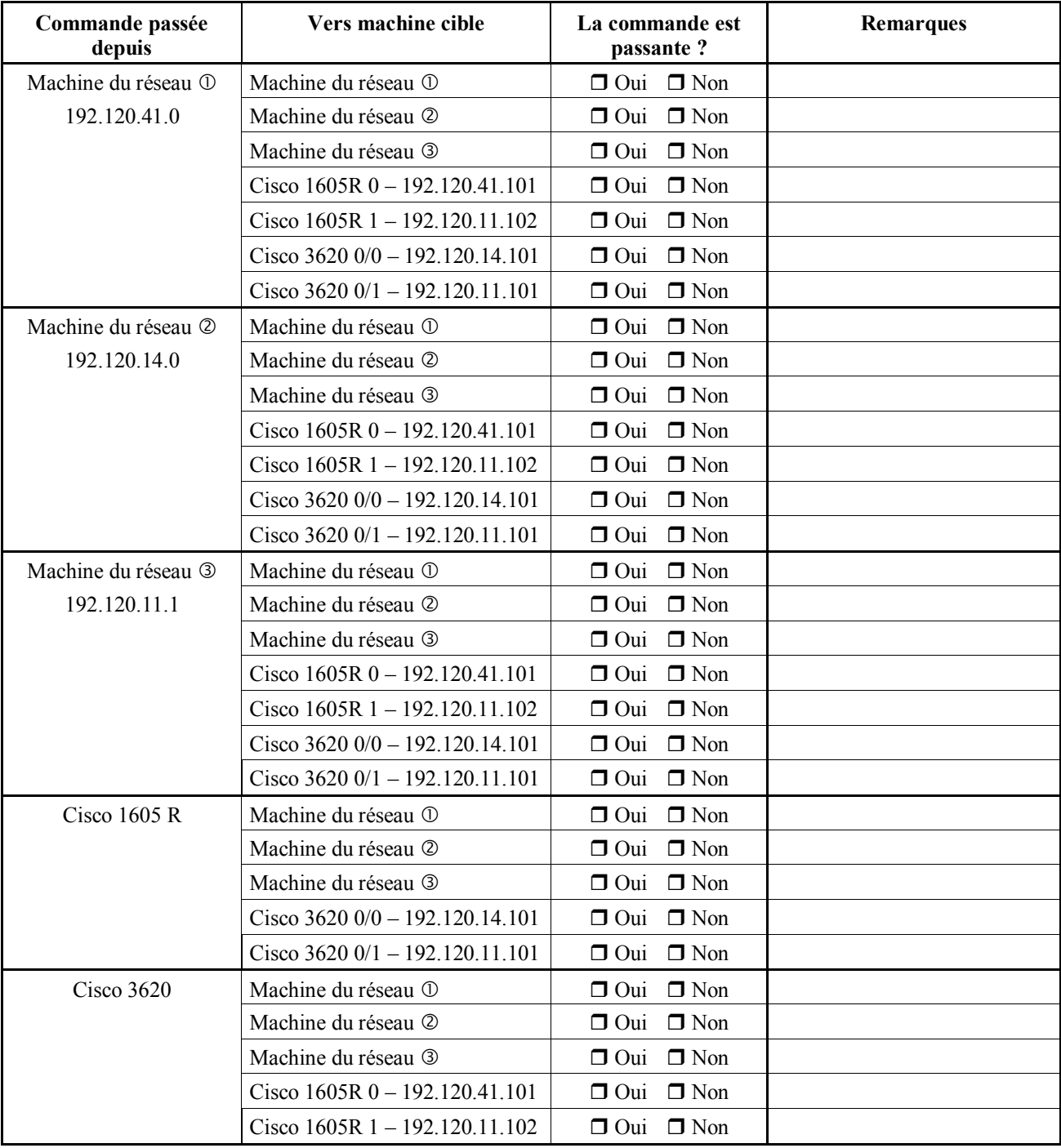

Le test se fera au moyen de la commande ping numero\_ip.

Conclusions :

### **5. Configuration et test des tables de routage sur les Cisco**

#### **5.1. Configuration des tables de routage du Cisco 1605 R**

```
1605# configure
```

```
Configuring from terminal, memory, or network [terminal]? 
Enter configuration commands, one per line. End with CNTL/Z.
1605(config)# ip route 192.120.14.0 255.255.255.0 192.120.11.101 
1605(config) # exit%SYS-5-CONFIG_I: Configured from console by console
1605 # show ip route \BoxCodes: C - connected, S - static, I - IGRP, R - RIP, M - mobile, B - BGP
       D - EIGRP, EX - EIGRP external, O - OSPF, IA - OSPF inter area
       N1 - OSPF NSSA external type 1, N2 - OSPF NSSA external type 2
 E1 - OSPF external type 1, E2 - OSPF external type 2, E - EGP
 i - IS-IS, L1 - IS-IS level-1, L2 - IS-IS level-2, * - candidate default
       U - per-user static route, o - ODR
Gateway of last resort is not set
C 192.120.11.0/24 is directly connected, Ethernet1
S 192.120.14.0/24 [1/0] via 192.120.11.101
C 192.120.41.0/24 is directly connected, Ethernet0
1605# write \BoxBuilding configuration...
[OK]1605#
```
#### **5.2. Configuration des tables de routage du Cisco 3620**

```
3620# configure 
Configuring from terminal, memory, or network [terminal]? 
Enter configuration commands, one per line. End with CNTL/Z.
3620(config)# ip route 192.120.41.0 255.255.255.0 192.120.11.102 
3620 (config) \# exit \Box%SYS-5-CONFIG_I: Configured from console by console
3620 show ip route \BoxCodes: C - connected, S - static, I - IGRP, R - RIP, M - mobile, B - BGP
        D - EIGRP, EX - EIGRP external, O - OSPF, IA - OSPF inter area
       N1 - OSPF NSSA external type 1, N2 - OSPF NSSA external type 2
      E1 - OSPF external type 1, E2 - OSPF external type 2, E - EGP
       i - IS-IS, LI - IS-IS level-1, L2 - IS-IS level-2, * - candidate default
       U - per-user static route, o - ODR
Gateway of last resort is not set
C 192.120.11.0/24 is directly connected, Ethernet 0/1
S 192.120.41.0/24 [1/0] via 192.120.11.102
C 192.120.14.0/24 is directly connected, Ethernet 0/0
3620# write \BoxBuilding configuration...
[OK]3620#
```
# **5.3. Test des tables de routage des Cisco**

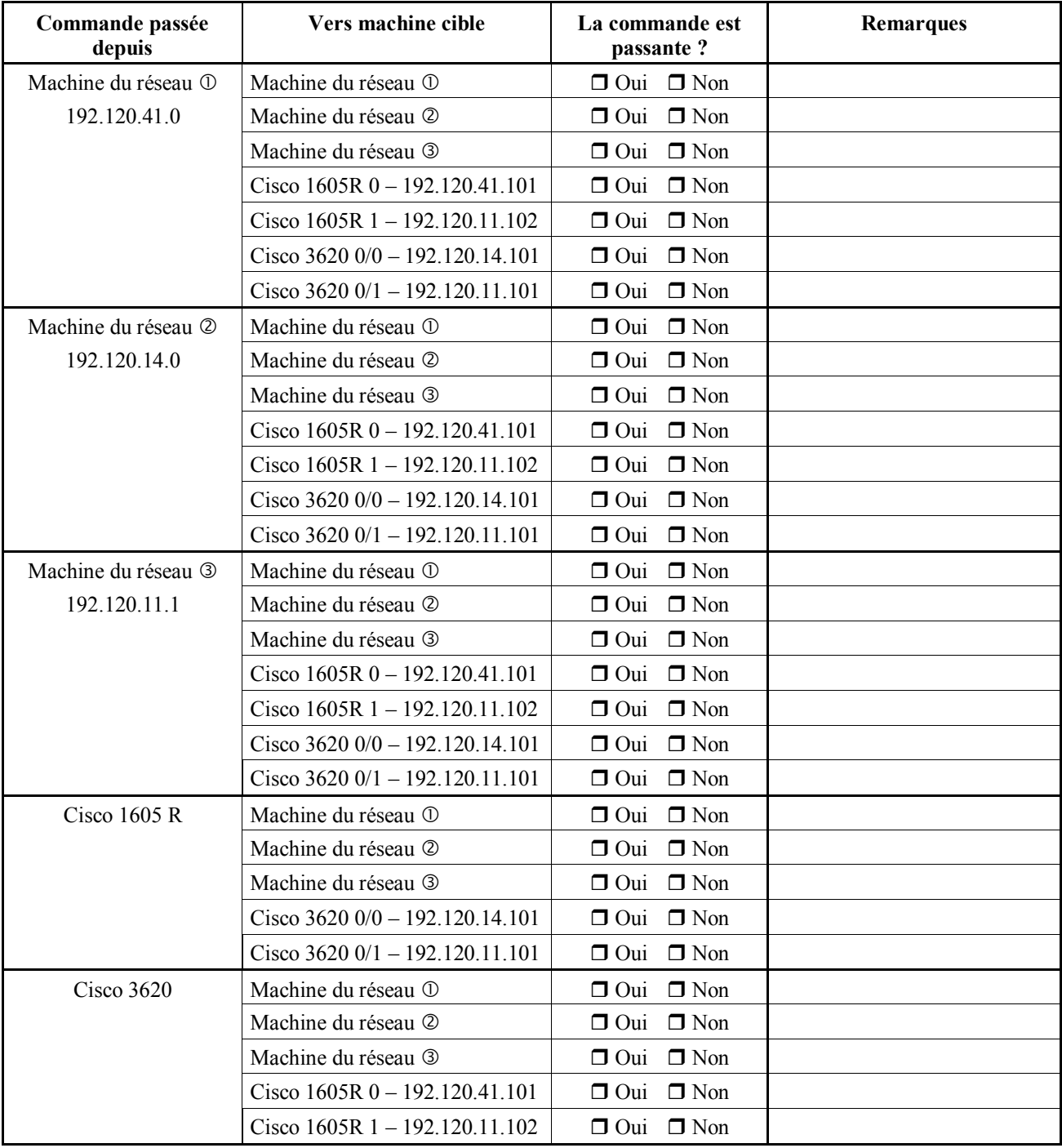

Le test du routage se fera au moyen de la commande ping numero\_ip.

Conclusions :

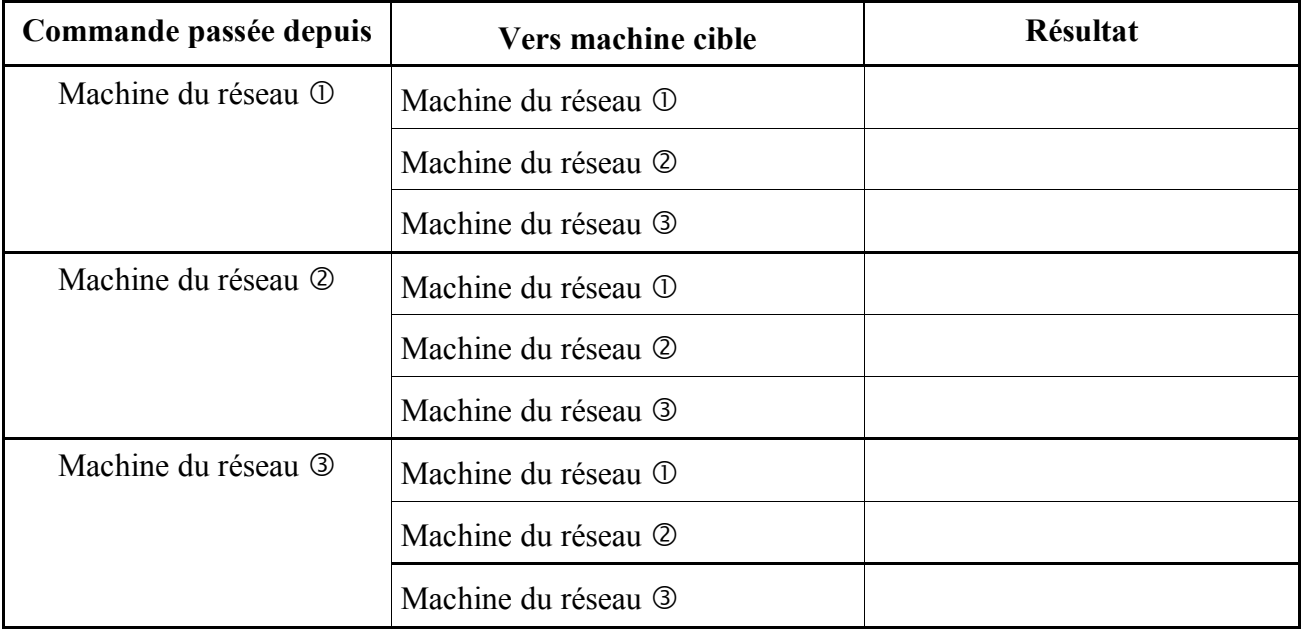

Ce deuxième test du réseau se fera à l'aide de la commande tracert numero\_ip.

# **6. Fin du TP : Remise à zéro de la configuration des Cisco**

#### **6.1. Remise à zéro de la configuration du Cisco 1605 R**

```
1605# write erase \BoxBuilding configuration...
[OK]
1605#
```
#### **6.2. Remise à zéro de la configuration du Cisco 3620**

```
3620 # write erase \downarrowBuilding configuration...
[OK]
3620#
```
# **Annexe A : Commandes de Base des Cisco 3620 et 1605 R**

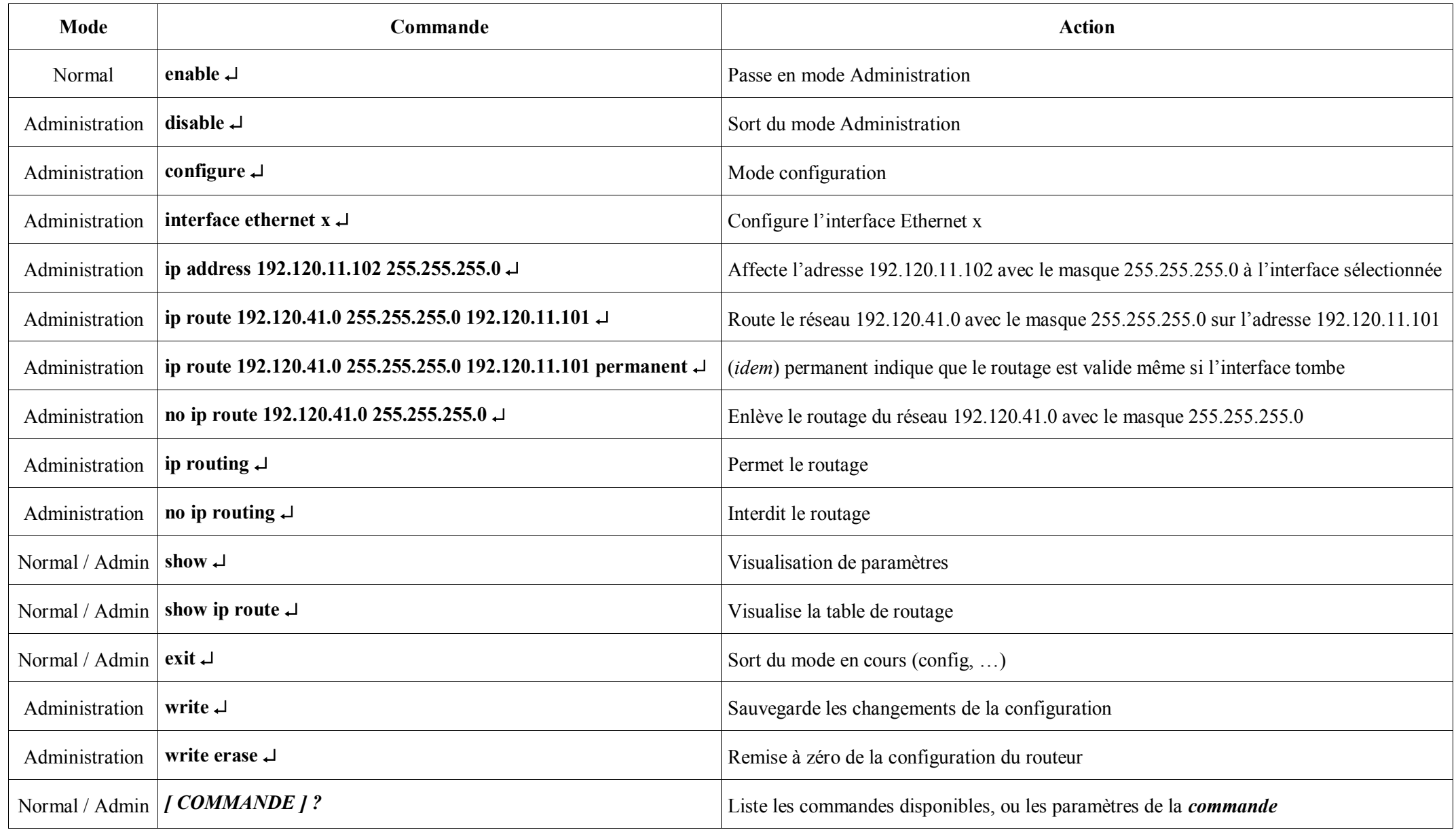

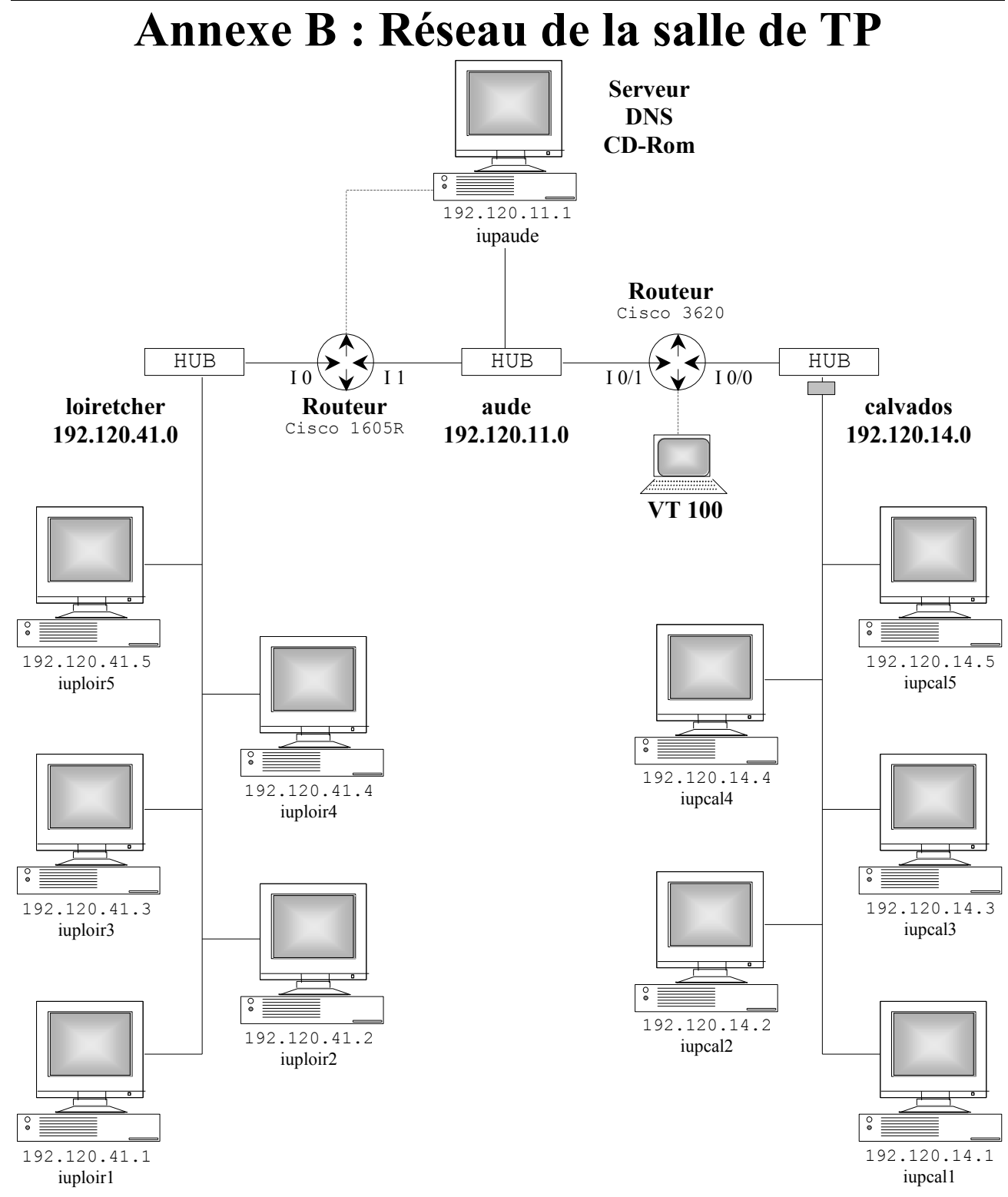

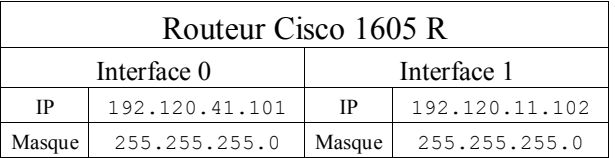

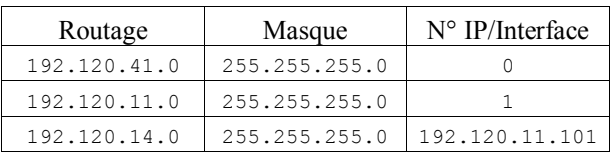

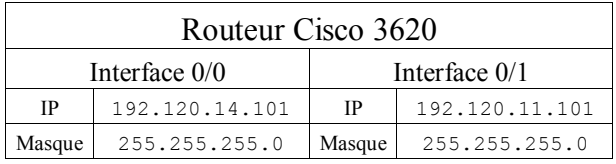

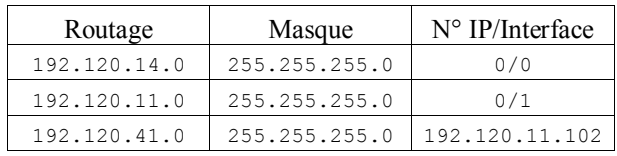